# リスト型表示でメールを送信する  $\overline{4}$  $\ddot{}$ SMSはリスト型表示に対応しておりません。 メールを送信する  $\overline{\mathbf{1}}$ ホーム画面で ● (Y!mobile) → ● (メール) -<br>12月1日水曜日 65  $\overline{\mathbf{5}}$  $\overline{2}$ メールアカウントをタップ  $\overline{a}$  $\overline{\mathbf{3}}$ 新規  $6\overline{6}$ ※ 新規メール作成画面が表示されます。

## Ġ n<br>cubu<br>ez<br>ccic≭文を入力 ※ 宛先選択画面が表示されます。 · CcやBccで送信したい場合は、 Cc,Bcc をタップして、 + を タップしてください。 ・宛先欄をタップすると、宛先を直接入力できます。 送信する宛先を選択 ● 決定 □ 原田さん<br>●●●●●@yahoo.ne.jp - キャンセル - - <mark>- - - - 3</mark>3 ・ 宛先入力 をタップすると、宛先を直接入力できます。また、入 力した宛先を電話帳に登録することもできます。 ・宛先は複数選択することができます。 ・送信する宛先を設定したあと、 0000 をタップし × をタップす ると宛先を削除できます。 件名/本文入力欄をタップ → 件名/本文を入力

| 洋                                                   |                             |          |                                                                                                    |                          |  |
|-----------------------------------------------------|-----------------------------|----------|----------------------------------------------------------------------------------------------------|--------------------------|--|
|                                                     |                             |          |                                                                                                    |                          |  |
|                                                     | ← 新規メール作成                   |          |                                                                                                    | 囸                        |  |
|                                                     | From 1931-@@@@@@yahoo.ne.jp |          |                                                                                                    | $\rightarrow$            |  |
| 5) 山本さん                                             |                             |          |                                                                                                    |                          |  |
| Outlos:                                             |                             |          |                                                                                                    |                          |  |
| 作名 おつかれ!                                            |                             |          | 明日の夜空いてる?ご飯食べに行かない?                                                                                                    | Ø                        |  |
|                                                     |                             |          |                                                                                                    |                          |  |
| $\ddot{\circ}$                                      |                             |          |                                                                                                    |                          |  |
|                                                     |                             |          |                                                                                                    |                          |  |
|                                                     |                             |          | $k$ $>$ $\sqrt{3}$ $\sqrt{2}$ $\sqrt{4}$ $\sqrt{4}$ $\sqrt{4}$ $\sqrt{4}$ $\sqrt{4}$ $\sqrt{4}$ $\sqrt{4}$ $\sqrt{4}$ $\sqrt{4}$ $\sqrt{4}$ $\sqrt{4}$ $\sqrt{4}$ $\sqrt{4}$ $\sqrt{4}$ $\sqrt{4}$ $\sqrt{4}$ $\sqrt{4}$ $\sqrt{4}$ $\sqrt{4}$ $\sqrt{4}$ $\sqrt{4}$ $\sqrt{4}$ $\sqrt{4}$ $\sqrt{4}$ $\sqrt{4$ |                          |  |
| $\left\langle \mathbf{r}^{\mathrm{H}}\right\rangle$ | あ                           | ゕ        | さ                                                                                                    | $\odot$                  |  |
| $\blacktriangleleft$                                | た                           | ts.      | は                                                                                                    | ×                        |  |
| <b>OR</b>                                           | #                           | 如        | 6                                                                                                    | $\overline{\phantom{a}}$ |  |
| <b>あ日1</b>                                          | $\mathcal{L}^+$             | <b>t</b> | aåi                                                                                                    | e.                       |  |

※※<br>※※<br>メールが送信されます。

۳

メールを返信する

#### $\overline{\mathbf{1}}$

受信箱画面でメールをタップ

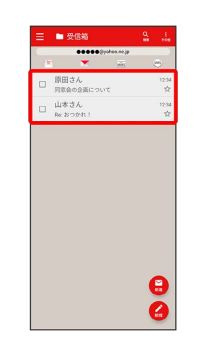

※※※<br>スール詳細画面が表示されます。

## $\overline{2}$

返信・転送

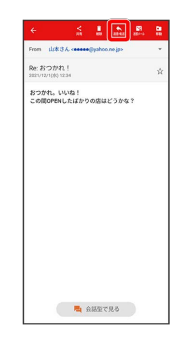

## $\overline{\mathbf{3}}$

返信 / 全員に返信 / 引用返信 / 全員に引用返信

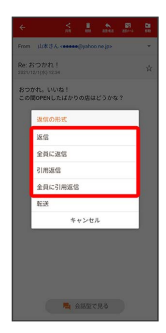

・転送するときは、 「転送 をタップします。

### $\overline{4}$

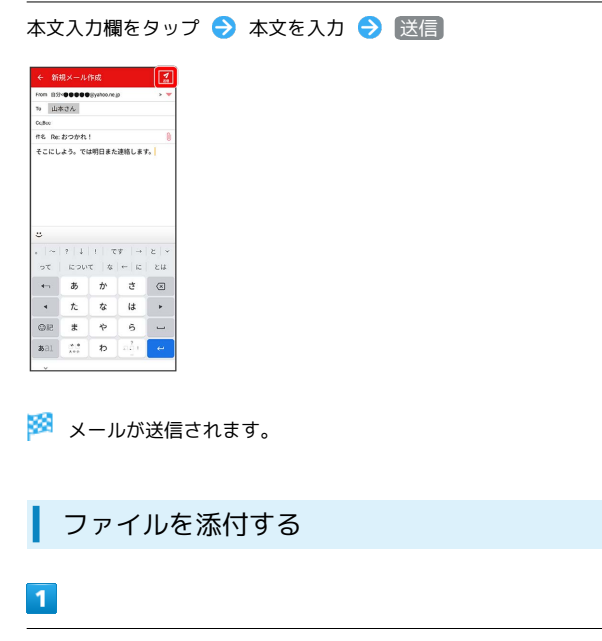

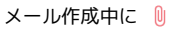

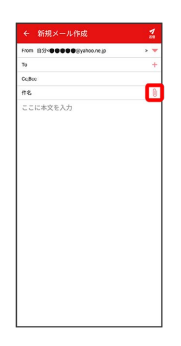

## $\overline{2}$

画面の指示に従ってファイルを添付

※3 ファイルが添付されます。

| 顔文字/イラストを入力する

## $\overline{1}$

件名/本文入力中に じ

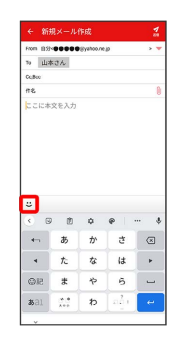

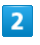

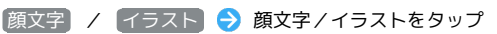

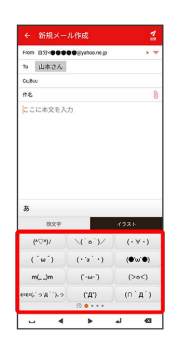

※2 顔文字/イラストが入力されます。

・件名入力欄にイラストは入力できません。

・あ をタップすると、文字入力のキーボードに戻ります。